# **MUSTERSTADT**

# **ÖFFENTLICHE NIEDERSCHRIFT**

der 6. Sitzung des Haupt- und Finanzausschusses am Montag, 24.10.2022, 18:30 Uhr bis 19:00 Uhr im Großen Sitzungssaal des Rathauses der Stadt Musterstadt

### **Anwesenheiten**

Vorsitz:

Bürgermeister Lothar Doblies

Anwesend:

Dr. Ralf Albers (SPD) Ralph Albersmann (SPD) Tobias App (CDU) Johannes Fischer (CDU) Erika Charlotte Fisching (GRÜNE) Stefan Frels (SPD) Susanne Friedmann (CDU) Elisabeth Hempel (GRÜNE) Lina Himmel (GRÜNE) Dave Human (GRÜNE) Prof. Dr. Michael Kuhfuss (GRÜNE) Martina Lauf (GRÜNE) Nele Malwitz (GRÜNE) Daniel Nagel (SPD) Hanna Nörenberg (GRÜNE) Hermann Pentalski (GRÜNE) Claudius Petersen (SPD) Bernd-Paul Ritschfeld (FDP) Anton Schutzwerk (GRÜNE) Klaus Seckinger (GRÜNE) Anton Zumbansen (CDU) Michael Müller (GRÜNE)

Entschuldigt fehlten:

Von der Verwaltung waren anwesend:

Franz Meier (Schriftführer)

Gäste:

## **Tagesordnung**

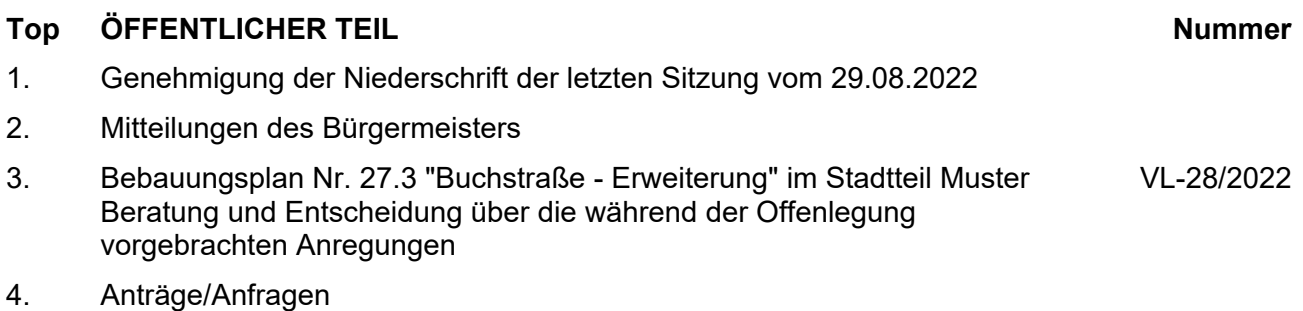

5. Mitteilungen

### **Sitzungsverlauf**

Ausschussvorsitzender Lothar Doblies eröffnet die Sitzung des Haupt- und Finanzausschusses um 18:30 Uhr und stellt fest, dass die Einladung form- und fristgerecht erfolgt und der Ausschuss beschlussfähig ist.

#### **ÖFFENTLICHER TEIL**

#### **TOP Thema Vorlagen Nr.**

#### **1. Genehmigung der Niederschrift der letzten Sitzung vom 29.08.2022**

Die Niederschrift der letzten Sitzung wurde einstimmig zur Kenntnis genommen. Einzelne Stellungnahmen wurden nicht vorgetragen.

#### **2. Mitteilungen des Bürgermeisters**

Video bietet eine leistungsstarke Möglichkeit zur Unterstützung Ihres Standpunkts. Wenn Sie auf "Onlinevideo" klicken, können Sie den Einbettungscode für das Video einfügen, das hinzugefügt werden soll. Sie können auch ein Stichwort eingeben, um online nach dem Videoclip zu suchen, der optimal zu Ihrem Dokument passt.

Damit Ihr Dokument ein professionelles Aussehen erhält, stellt Word einander ergänzende Designs für Kopfzeile, Fußzeile, Deckblatt und Textfelder zur Verfügung. Beispielsweise können Sie ein passendes Deckblatt mit Kopfzeile und Randleiste hinzufügen. Klicken Sie auf "Einfügen", und wählen Sie dann die gewünschten Elemente aus den verschiedenen Katalogen aus.

Designs und Formatvorlagen helfen auch dabei, die Elemente Ihres Dokuments aufeinander abzustimmen. Wenn Sie auf "Design" klicken und ein neues Design auswählen, ändern sich die Grafiken, Diagramme und SmartArt-Grafiken so, dass sie dem neuen Design entsprechen. Wenn Sie Formatvorlagen anwenden, ändern sich die Überschriften passend zum neuen Design.

#### **3. Bebauungsplan Nr. 27.3 "Buchstraße - Erweiterung" im Stadtteil Muster Beratung und Entscheidung über die während der Offenlegung vorgebrachten Anregungen**

**VL-28/2022**

Video bietet eine leistungsstarke Möglichkeit zur Unterstützung Ihres Standpunkts. Wenn Sie auf "Onlinevideo" klicken, können Sie den Einbettungscode für das Video einfügen, das hinzugefügt werden soll. Sie können auch ein Stichwort eingeben, um online nach dem Videoclip zu suchen, der optimal zu Ihrem Dokument passt.

#### **Beschlussempfehlung für den Rat der Stadt Musterstadt:**

Die Abwägung der während der Offenlegung vorgebrachten Anregungen erfolgt nach Prüfung und Beratung entsprechend der Stellungnahme bzw. Wertung der Verwaltung.

Der Bebauungsplanentwurf Nr. 27.3 "Buchstraße-Erweiterung" im Stadtteil Varensell wird unter Berücksichtigung des Abwägungsergebisses als Satzung gem. § 7 der Gemeindeordnung für das Land NordrheinWestfalen (GO) vom 14.07.1994 (GV NRW Seite 626 / SGV NRW 2023) in der zur Zeit geltenden Fassung in Verbindung mit § 10 des Baugesetzbuches (BauGB) vom 23.09.2022 (BGBl I S. 2414) in der zur Zeit geltenden Fassung beschlossen. Die Begründung einschließlich Umweltbericht hat vorgelegen.

Da der Bebauungsplan Nr. 282.1 "Buchstraße – Erweiterung" im Stadtteil Varensell aus den Dar-stellungen des Flächennutzungsplanes entwickelt ist, wird dieser ohne Durchführung des Anzeigeverfahrens gemäß § 10 Abs. 3 BauGB ortsüblich öffentlich bekanntgemacht. Mit der Bekanntmachung tritt der Bebauungsplan Nr. 27.3 "Buchstraße-Erweiterung" in Kraft.

#### **Beratungsergebnis:**

einstimmig

#### **4. Anträge/Anfragen**

Video bietet eine leistungsstarke Möglichkeit zur Unterstützung Ihres Standpunkts. Wenn Sie auf "Onlinevideo" klicken, können Sie den Einbettungscode für das Video einfügen, das hinzugefügt werden soll. Sie können auch ein Stichwort eingeben, um online nach dem Videoclip zu suchen, der optimal zu Ihrem Dokument passt.

Damit Ihr Dokument ein professionelles Aussehen erhält, stellt Word einander ergänzende Designs für Kopfzeile, Fußzeile, Deckblatt und Textfelder zur Verfügung. Beispielsweise können Sie ein passendes Deckblatt mit Kopfzeile und Randleiste hinzufügen. Klicken Sie auf "Einfügen", und wählen Sie dann die gewünschten Elemente aus den verschiedenen Katalogen aus.

Designs und Formatvorlagen helfen auch dabei, die Elemente Ihres Dokuments aufeinander abzustimmen. Wenn Sie auf "Design" klicken und ein neues Design auswählen, ändern sich die Grafiken, Diagramme und SmartArt-Grafiken so, dass sie dem neuen Design entsprechen. Wenn Sie Formatvorlagen anwenden, ändern sich die Überschriften passend zum neuen Design.

#### **5. Mitteilungen**

Video bietet eine leistungsstarke Möglichkeit zur Unterstützung Ihres Standpunkts. Wenn Sie auf "Onlinevideo" klicken, können Sie den Einbettungscode für das Video einfügen, das hinzugefügt werden soll. Sie können auch ein Stichwort eingeben, um online nach dem Videoclip zu suchen, der optimal zu Ihrem Dokument passt.

Damit Ihr Dokument ein professionelles Aussehen erhält, stellt Word einander ergänzende Designs für Kopfzeile, Fußzeile, Deckblatt und Textfelder zur Verfügung. Beispielsweise können Sie ein passendes Deckblatt mit Kopfzeile und Randleiste hinzufügen. Klicken Sie auf "Einfügen", und wählen Sie dann die gewünschten Elemente aus den verschiedenen Katalogen aus.

Designs und Formatvorlagen helfen auch dabei, die Elemente Ihres Dokuments aufeinander abzustimmen. Wenn Sie auf "Design" klicken und ein neues Design auswählen, ändern sich die Grafiken, Diagramme und SmartArt-Grafiken so, dass sie dem neuen Design entsprechen. Wenn Sie Formatvorlagen anwenden, ändern sich die Überschriften passend zum neuen Design.

Sparen Sie Zeit in Word dank neuer Schaltflächen, die angezeigt werden, wo Sie sie benötigen. Zum Ändern der Weise, in der sich ein Bild in Ihr Dokument einfügt, klicken Sie auf das Bild. Dann wird eine Schaltfläche für Layoutoptionen neben dem Bild angezeigt Beim Arbeiten an einer Tabelle klicken Sie an die Position, an der Sie eine Zeile oder Spalte hinzufügen möchten, und klicken Sie dann auf das Pluszeichen.

Ausschussvorsitzender Lothar Doblies schließt die öffentliche Sitzung des Haupt- und Finanzausschusses um 19:00 Uhr und bedankt sich bei den Zuschauern für Ihre Teilnahme.

Musterstadt, 24.10.2022

Lothar Doblies **Franz Meier** 

Ausschussvorsitzender Schriftführer